### **Motor Connection and Limit Setting for Roman Shade with Lutron QED Motor**

The attached pages are taken directly from Lutron QED installation instructions, and begin with step 8 on page 10. Since the brackets and motor are already installed on the headrail when the Roman shade is shipped, the earlier steps of the instruction are not needed. After you have installed the Roman shade in the window, use these instructions to connect the motor and set the limits.

## 8 **Connect Terminal Blocks**

## 8.1

Plug 7-pin terminal block on cable into EDU terminal block attached to shade bracket

**Note:** EDU terminal block clips onto shade bracket to hold connected terminal block in place.

8.2

Ensure terminal blocks are oriented as shown.

## 8.3

Secure terminal blocks with 7" cable tie.

## $8.4$

Dress wires to prevent them from rubbing against shade fabric.

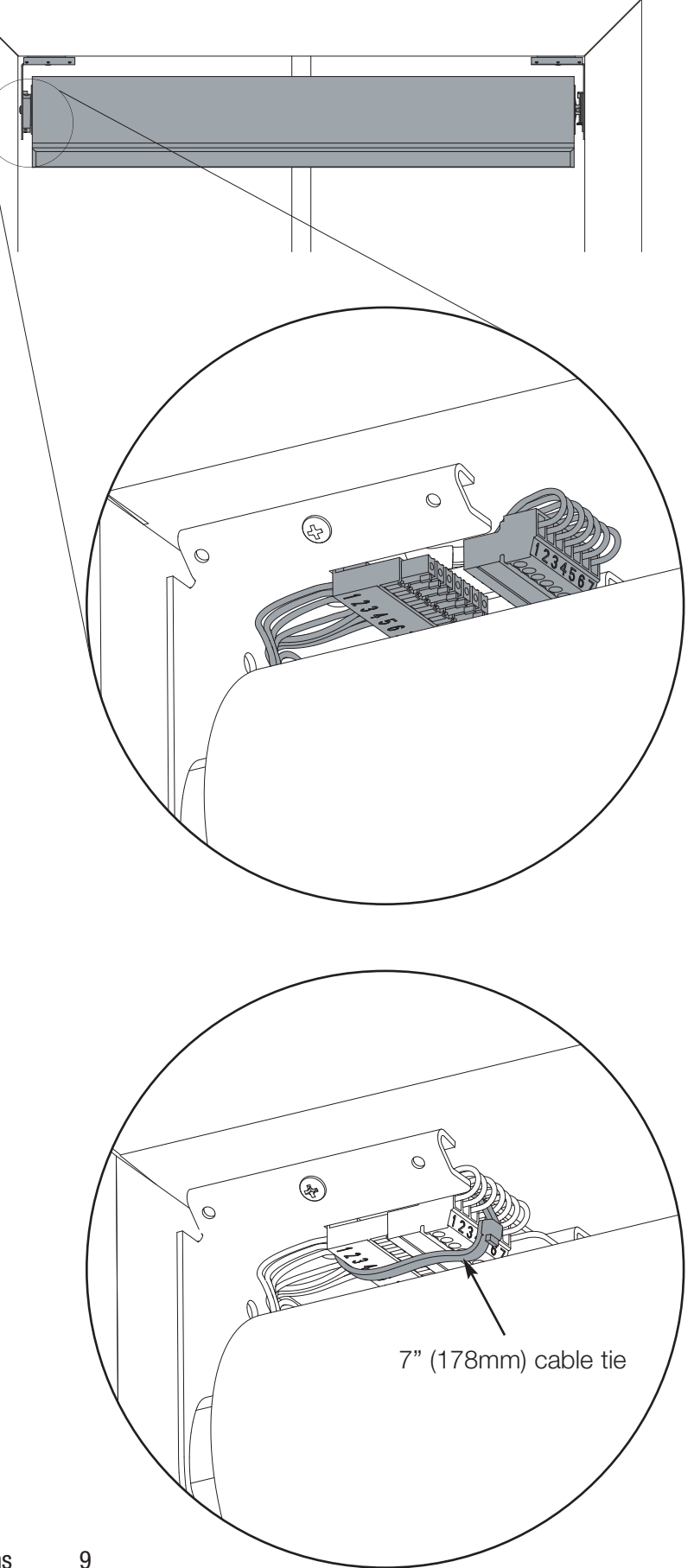

## 9 **IR Receiver Connection (if applicable)**

 $9.1$ 

Plug in EDU IR connector to remote eye connector (SV-IR).

### $9.2$

Position IR eye where it is not covered from view of remote control.

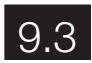

Ensure IR connector does not rub on shade.

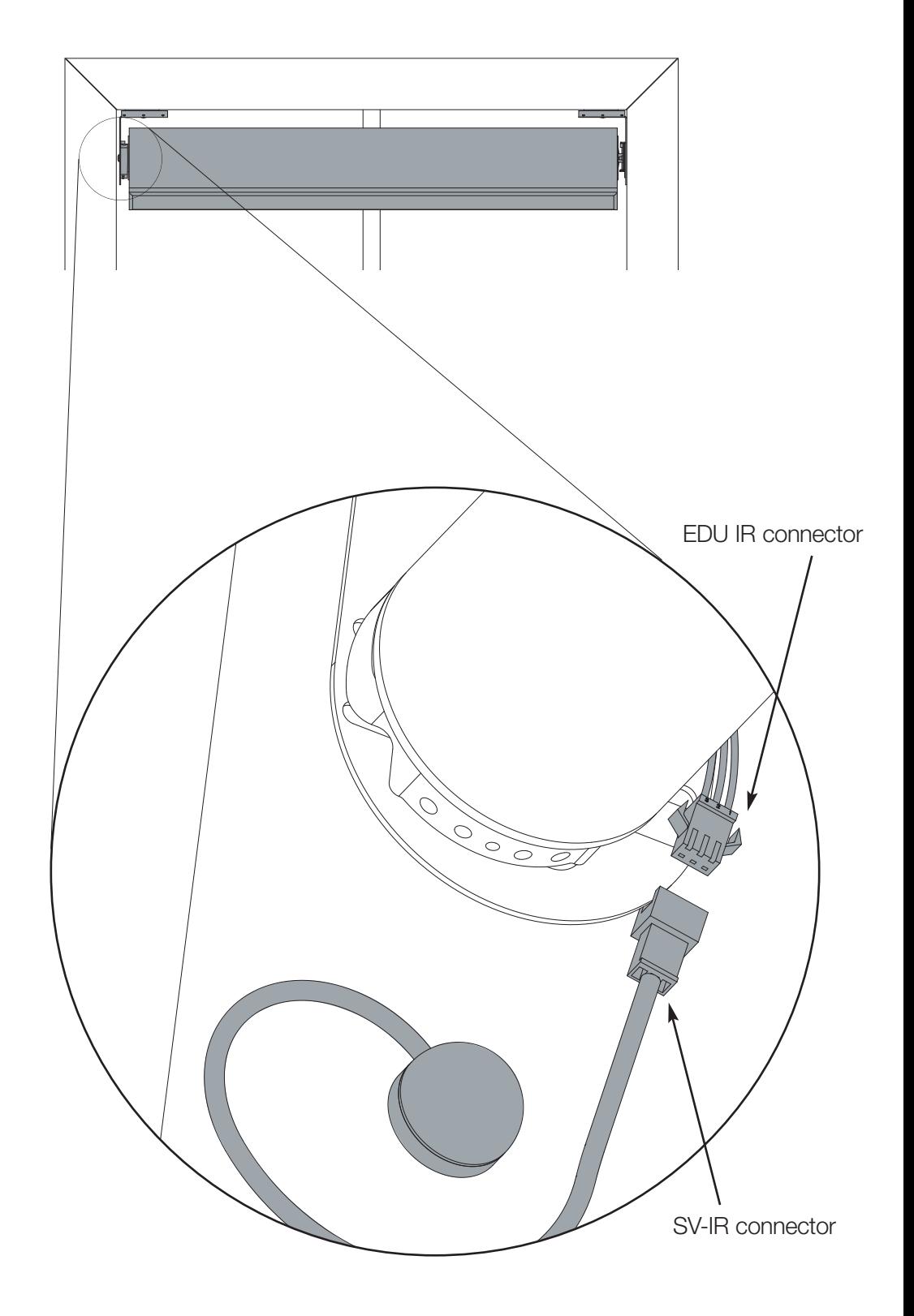

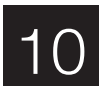

## 10 **Programming Setting Limits from the EDU**

The Open and Close Limits determine how far an EDU will travel. When the open button is pressed on a Keypad, IR transmitter, or CCI, the EDU will move to the Open Limit. When the close button is pressed on a keypad, IR transmitter, or CCI, the EDU will move to the Close Limit. The EDU will not move higher than the Open Limit or lower than the Close Limit.

**Note: Setting the Open Limit lower than the Close Limit will cause the shade to move down when raise is pressed and up when lower is pressed.** 

#### **Setting the Open Limit from the EDU**

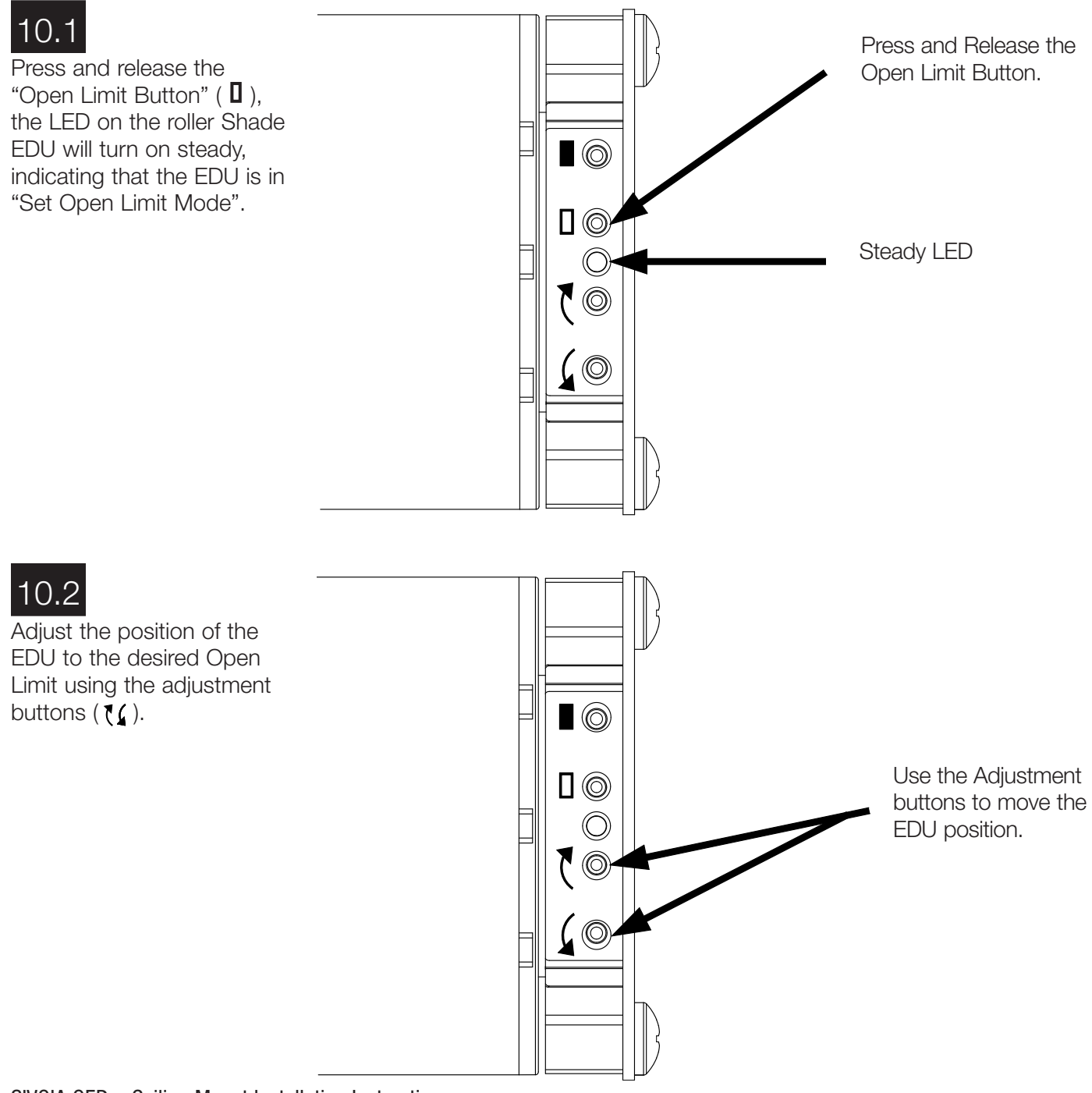

# 10 **Programming Setting Limits from the EDU (continued)**

#### **Setting the Open Limit from the EDU**

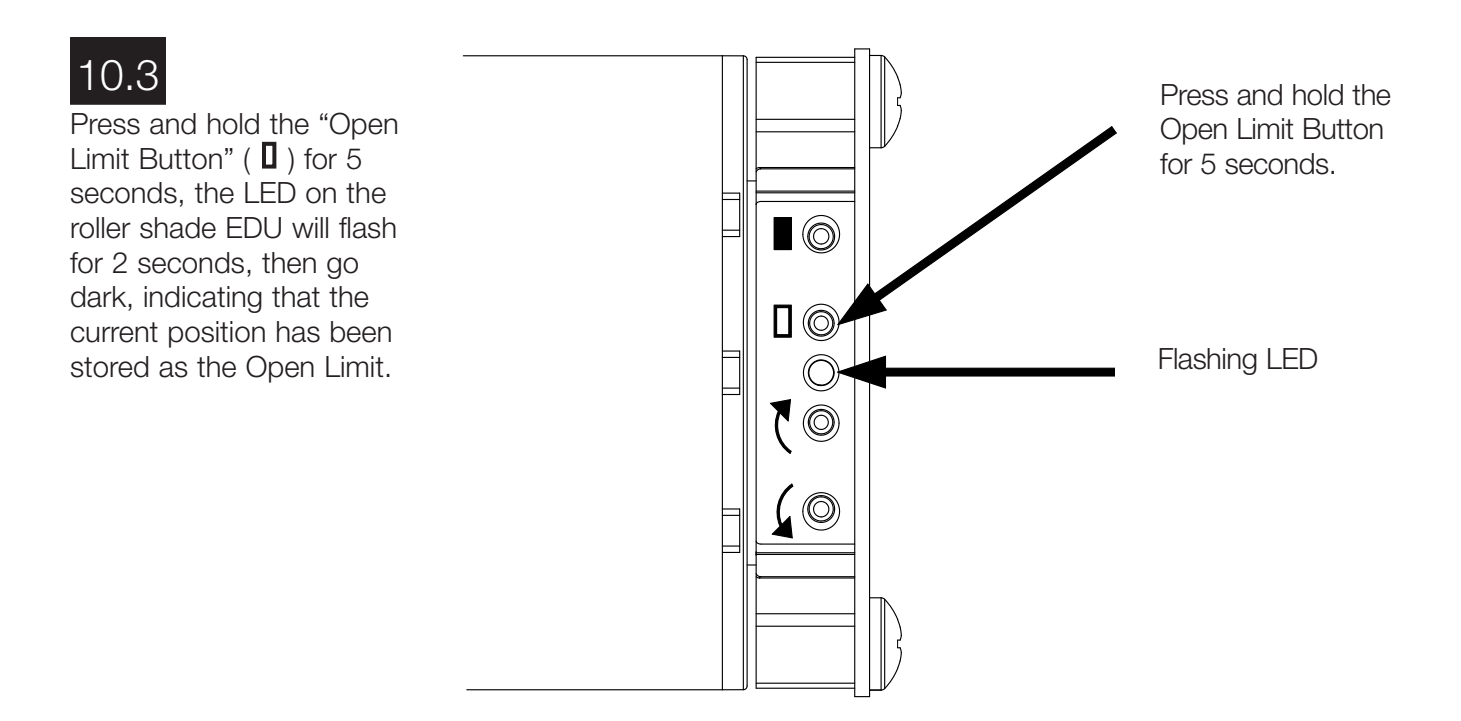

#### **Setting the Close Limit from the EDU**

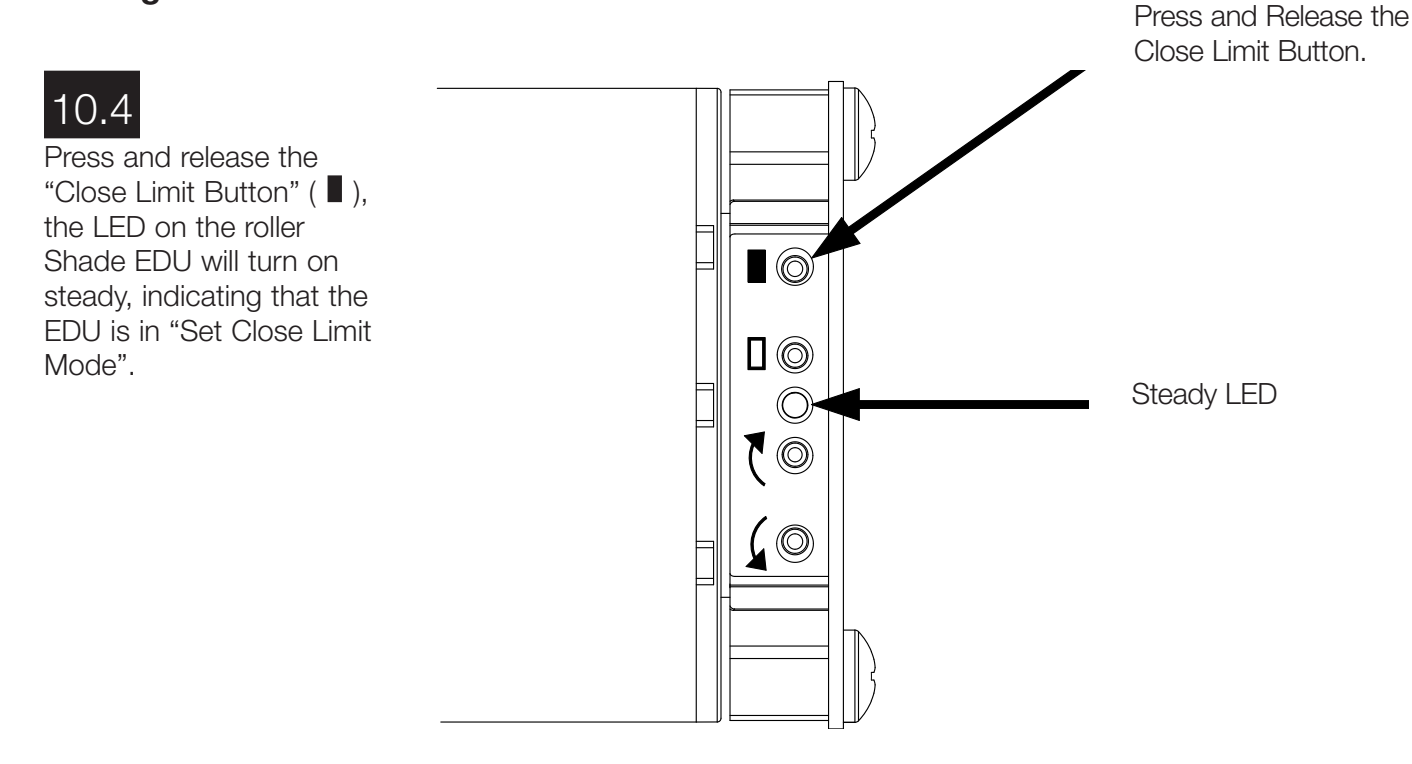

# 10 **Programming Setting Limits from the EDU (continued)**

#### **Setting the Close Limit from the EDU**

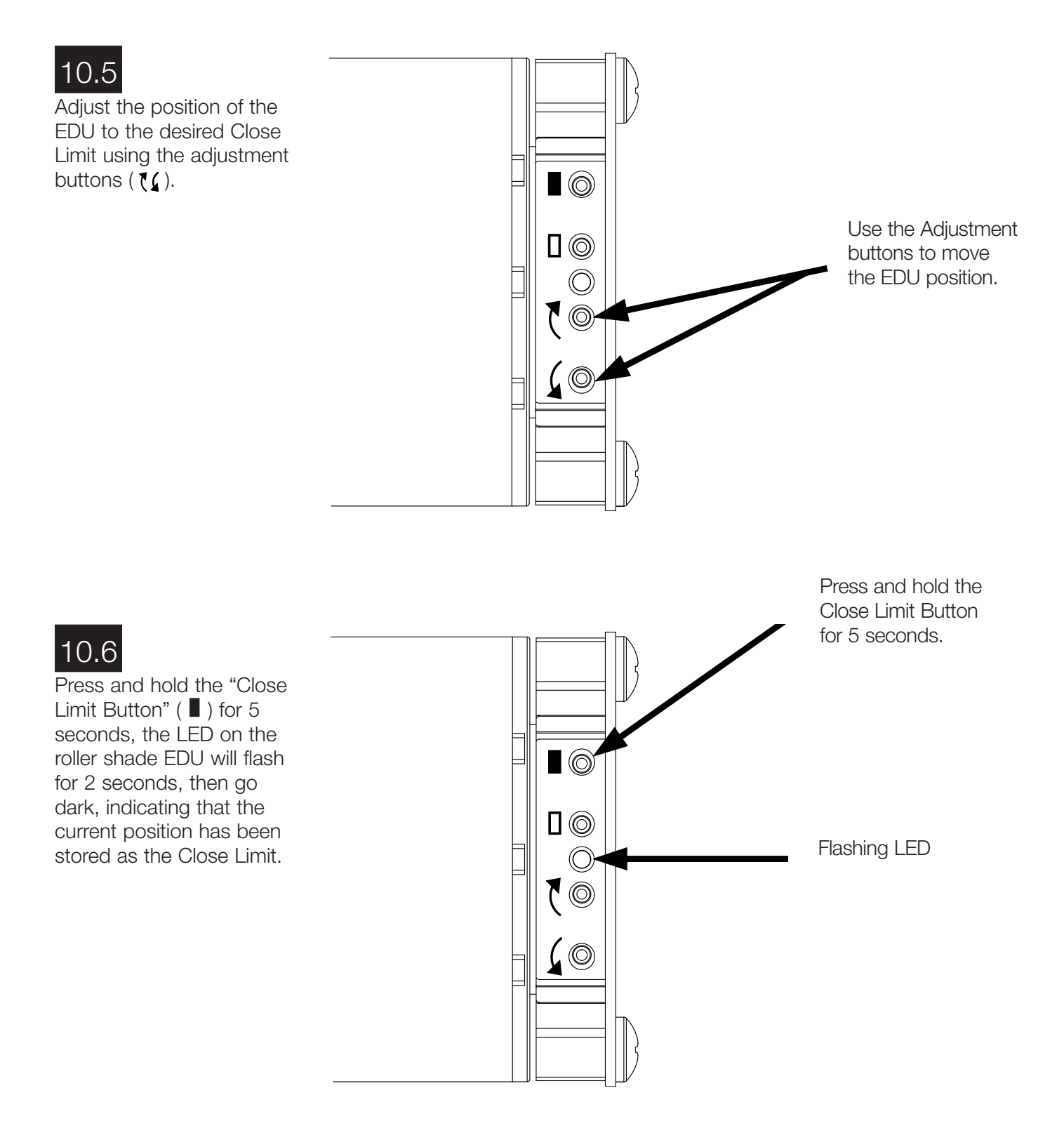

## **Finish System Programming**

The Sivoia QED shade is now installed, wired, and the OPEN/CLOSE limits for each shade have been set.

The next step is to finish programming the system.

Use the instructions in the **Wiring and Programming Guide** (p/n 045-038) or the **Technical Reference Guide** (p/n 367-592) and perform these four easy steps:

- 1. **Address the system.** This gives each EDU, keypad and contact closure interface in the system a unique address number or "name", allowing proper communication between components.
- 2. **Verify wiring** of each EDU, keypad and interface using the LED feedback from each system component.
- 3. **Assign shades** (EDUs) to keypads, IR hand controls and/or contact closure interfaces. Tell system which shades (EDUs) respond to which keypads and IR hand controls and contact closure Interfaces.
- 4. **Set and save PRESET shade positions** if you desire them to be different from the factory defaults.

12 **Troubleshooting**

| <b>Symptom</b><br>EDU will not move      | Solution<br>EDU is not powered - check EDU Power.<br>Shade is caught on something - free shade.<br>Shade is not assigned to keypad, IR, or CCI.                                                                                                    |
|------------------------------------------|----------------------------------------------------------------------------------------------------|
| Shade does not fully open or fully close | Limits have been set incorrectly - refer to "set<br>open limit" and "set close limit" sections.<br>Shade fabric is caught on something - free shade.                                                                                                    |
| Fabric not level                         | Adjust using level adjustment screw.<br>Check that brackets are mounted level.<br>Check that fabric is tracking correctly on<br>the shade tube.                                                                                                    |
| Fabric not centered over window          | Center shade using center adjustment.<br>Check that brackets are centered.                                                                                                    |
| Shade does not move smoothly             | Check for binding of shade fabric on side<br>channels.<br>Check fabric tracking.                                                                                                    |
| IR controls will not operate shade       | IR transmitter does not have line-of-sight to IR<br>receiver.<br>Out of range - move to within 40 feet (12m) of IR<br>receiver.<br>EDUs not assigned to IR receiver.<br>IR receiver not plugged into any EDU within range.<br>Batteries are not providing power, replace them. |